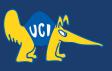

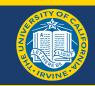

# **Embedded Software**

CS 145/145L

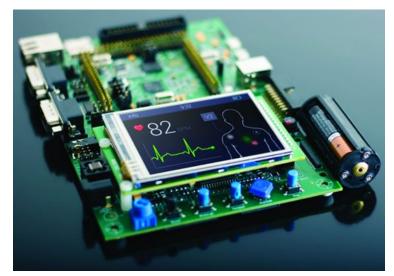

Caio Batista de Melo

### Project 1

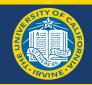

- Design an embedded computer centred around the ATMega32 microcontroller. For input, use a push button. For output, use an LED.
  - Write a C program that blinks the LED on/off for as long as the push button is pressed. Initially, use **instruction timing** to control the LED on/off rate (for this step, use the **internal 1MHz clock**).
  - Then, revise your timing based on one of the ATMega32 internal timers (for this step, use the **external 8MHz crystal**). The blinking rate should be 500ms on and 500ms off.
- Template resources on Canvas
  - https://canvas.eee.uci.edu/courses/45047/assignments/929268

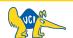

#### **How to Start?**

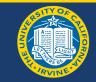

• First of all we need cross compilers cause there is one computer which you program and the other is the Device – Under – Development.

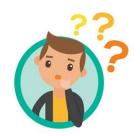

## Microchip Studio for AVR® and SAM Devices

Microchip Studio is an Integrated Development Environment (IDE) for developing and debugging AVR® and SAM microcontroller applications. It merges all of the great features and functionality of Atmel Studio Into Microchip's well-supported portfolio of development tools to give you a seamless and easy-to-use environment for writing, building and debugging your applications written in C/C++ or assembly code. Microchip Studio can also import your Arduino® sketches as C++ projects to provide you with a simple transition path from makerspace to marketplace.

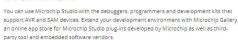

Even though it comes with a new name and look, you will still be able to use any existing documentation and videos about Atmel Studio to learn how to use Microchip Studio.

Download Microchip Studi

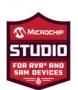

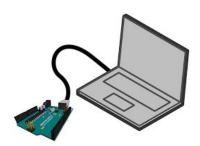

Connected using USBs

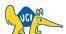

# Integrated Development Environment (IDE) Using Microchip Studio

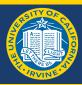

- Create Project
- Add source code
- Compile using provided compilers
- Menu for types of programmers

#### Homework assignment

• Download Microchip Studio (Only on Windows or respective virtual machines in case of Mac) and USB Drivers

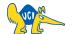

### **Parts**

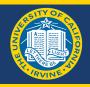

| Item                 | Vendor          | Part #               | Quantity |
|----------------------|-----------------|----------------------|----------|
| Breadboard           | www.digikey.com | 438-1046-ND          | 1        |
| Programmar           | www.digikey.com | ATATMEL-ICE-BASIC-ND | 1        |
| Microcontroller      | www.digikey.com | ATMEGA32-16PU-ND     | 2        |
| 9V Battery Connector | www.digikey.com | BS6I-ND              | 1        |
| 9V Battery           | www.digikey.com | P687-ND              | 2        |
| Display              | www.digikey.com | 67-1768-ND           | 1        |
| LED                  | www.digikey.com | 67-1068-ND           | 10       |
| 8MHz Crystal         | www.digikey.com | CTX406-ND            | 2        |
| 5V Voltage Regulator | www.digikey.com | MC7805CT-BPMS-ND     | 2        |
| 0.1uF Capacitor      | www.digikey.com | 399-3526-ND          | 10       |
| Push Button          | www.digikey.com | P12230SCT-ND         | 1        |
| Speaker              | www.digikey.com | 102-3851-ND          | 1        |
| 100 Resistor         | www.digikey.com | CF14JT100RCT-ND      | 10       |
| 1K Resistor          | www.digikey.com | CF14JT1K00CT-ND      | 10       |
| 10K Resistor         | www.digikey.com | CF14JT10K0CT-ND      | 10       |
| Keypad               | www.digikey.com | GH5004-ND            | 1        |
| Display Connector    | www.digikey.com | A835AR-ND            | 1        |
|                      |                 |                      |          |

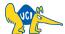

### **Breadboard**

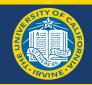

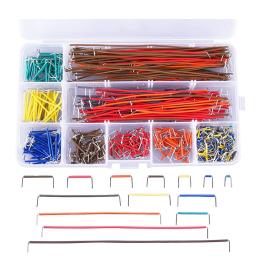

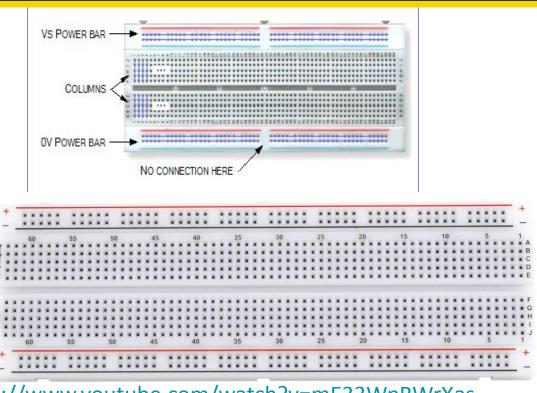

https://www.youtube.com/watch?v=mE33WpRWrXas

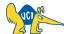

# **Building the Project**

### **Power Supply**

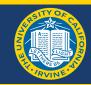

#### LET'S START WITH THE SCHEMATIC (BLUEPRINT)

- Requirements
  - 9V Battery (input)
  - 5V Power Supply (generate)
  - o Reliable

How do we draw a 5V supply from a 9V Battery?

• We need a regulator

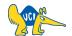

### **Voltage Regulator**

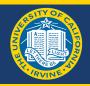

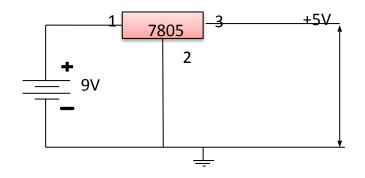

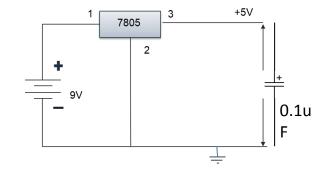

9V -> 5V using LM7805

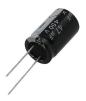

Connection according to Datasheet and way to identify connections of polarized capacitors(need for extra surge of power)

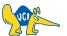

### **Layout on Breadboard**

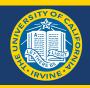

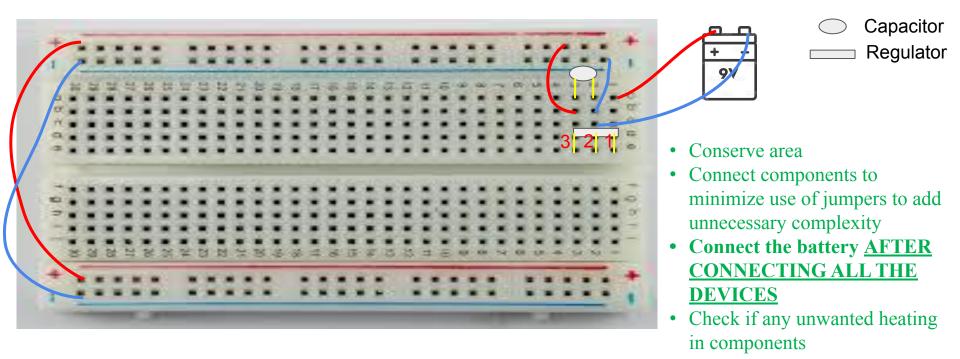

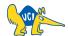

### **Layout on Breadboard**

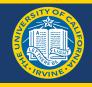

### Wrong!

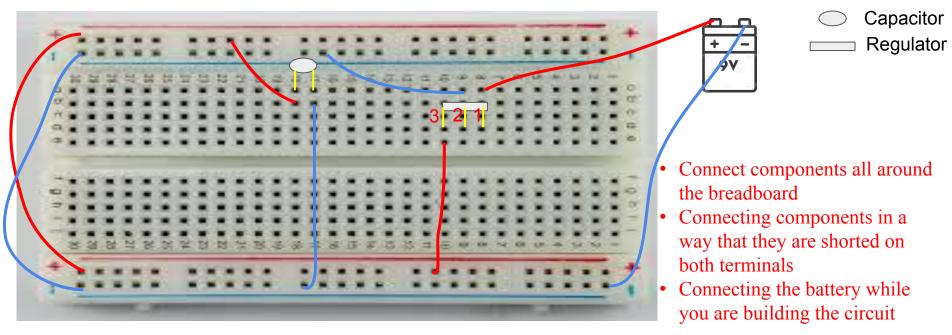

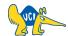

### **9V Battery Connector**

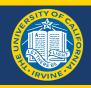

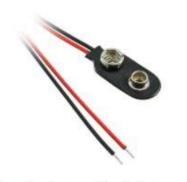

Image shown is a representation only. Exact specifications should be obtained from the product data sheet.

#### BS6I

Digi-Key Part Number BS6I-ND

Manufacturer MPD (Memory Protection Devices)

Manufacturer Product Number BS61

Supplier MPD (Memory Protection Devices)

Description BATT CONN SNAP 9V 1 CEL 6" LEADS

Manufacturer Standard Lead Time 12 Weeks

Detailed Description Battery Connector, Snap 9V 1 Cell Wire Leads - 6"

(152.4mm)

**Customer Reference** 

Customer Reference

Datasheet \_\_\_\_ Datasheet

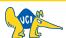

### **5V Regulator**

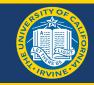

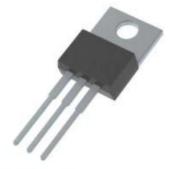

Image shown is a representation only. Exact specifications should be obtained from the product

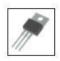

data sheet.

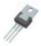

#### MC7805CT-BP

Digi-Key Part Number MC7805CT-BPMS-ND

Manufacturer Micro Commercial Co

Manufacturer Product Number MC7805CT-BP

Supplier Micro Commercial Co

Description IC REG LINEAR 5V 1.5A TO220

Manufacturer Standard Lead Time 28 Weeks

Detailed Description Linear Voltage Regulator IC Positive Fixed 1 Output

1.5A TO-220AB

**Customer Reference** 

Customer Reference

Datasheet

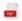

Datasheet

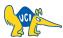

### MC7805CT-BP Datasheet

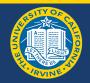

#### **Maximum Ratings**

| Parameter                               | Symbol           | Value   | Unit |
|-----------------------------------------|------------------|---------|------|
| Input Voltage                           | V <sub>I</sub>   | 35      | V    |
| Output Current                          | l <sub>o</sub>   | 1.5     | Α    |
| Power Dissipation                       | PD               | 15      | W    |
| Operating Junction Temperature III DDDD | T <sub>OPR</sub> | -20~125 | °C   |
| Storage Temperature Range               | T <sub>STG</sub> | -55~125 | °C   |

Notes:1.High Temperature Solder Exemption Applied, see EU Directive Annex 7a.

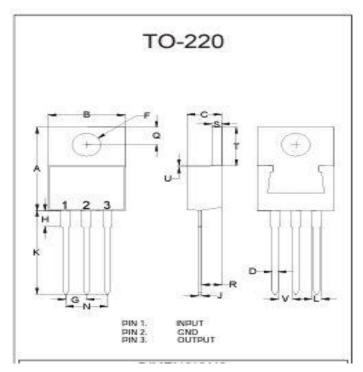

Pin 1 is to the left when you are directly facing the marking on the body of the Regulator

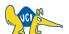

### LED

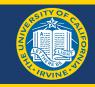

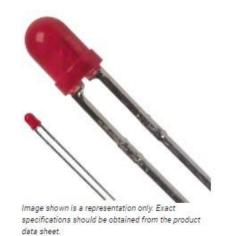

#### SSL-LX3044ID-5V

Digi-Key Part Number 67-1068-ND

Manufacturer Lumex Opto/Components Inc.

Manufacturer Product Number SSL-LX3044ID-5V

Supplier Lumex Opto/Components Inc.

Description LED RED DIFFUSED T-1 T/H

Manufacturer Standard Lead Time 10 Weeks

**Detailed Description** Red - LED Indication - Discrete 5V Radial

**Customer Reference** 

Datasheet

Customer Reference

Datasheet

### Capacitor

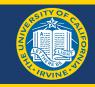

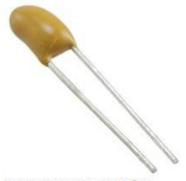

Image shown is a representation only. Exact specifications should be obtained from the product data sheet.

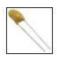

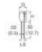

#### T350A104K035AT

Digi-Key Part Number 399-3526-ND

Manufacturer KEMET

Manufacturer Product Number T350A104K035AT

Supplier KEMET

Description CAP TANT 0.1UF 10% 35V RADIAL

Manufacturer Standard Lead Time 33 Weeks

**Detailed Description** 0.1 µF Conformal Coated Tantalum Capacitors 35 V

Radial 260hm

**Customer Reference** 

Customer Reference

Datasheet

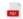

Datasheet

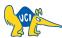

### **Microcontroller Datasheet Example**

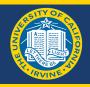

| r               |    |      | 1             |
|-----------------|----|------|---------------|
| (XCK/T0) PB0 🗆  | 1  | 40   | PA0 (ADC0)    |
| (T1) PB1        | 2  | 39   | PA1 (ADC1)    |
| (INT2/AIN0) PB2 | 3  | 38   | PA2 (ADC2)    |
| (OC0/AIN1) PB3  | 4  | 37   |               |
| <u> </u>        |    | 1000 | PA3 (ADC3)    |
| (SS) PB4 □      | 5  | 36   | PA4 (ADC4)    |
| (MOSI) PB5 🖂    | 6  | 35   | □ PA5 (ADC5)  |
| (MISO) PB6 🗆    | 7  | 34   | PA6 (ADC6)    |
| (SCK) PB7 🗆     | 8  | 33   | PA7 (ADC7)    |
| RESET 🗆         | 9  | 32   | AREF          |
| VCC □           | 10 | 31   | GND           |
| GND □           | 11 | 30   | □ AVCC        |
| XTAL2 🗆         | 12 | 29   | PC7 (TOSC2)   |
| XTAL1 🗆         | 13 | 28   | □ PC6 (TOSC1) |
| (RXD) PD0 🗆     | 14 | 27   | PC5 (TDI)     |
| (TXD) PD1 🗆     | 15 | 26   | □ PC4 (TDO)   |
| (INT0) PD2 🗆    | 16 | 25   | □ PC3 (TMS)   |
| (INT1) PD3 □    | 17 | 24   | □ PC2 (TCK)   |
| (OC1B) PD4 🗆    | 18 | 23   | □ PC1 (SDA)   |
| (OC1A) PD5 🗆    | 19 | 22   | □ PC0 (SCL)   |
| (ICP1) PD6 🗆    | 20 | 21   | □ PD7 (OC2)   |
| L               |    |      | J             |

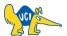

### ATmega32 on Breadboard

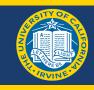

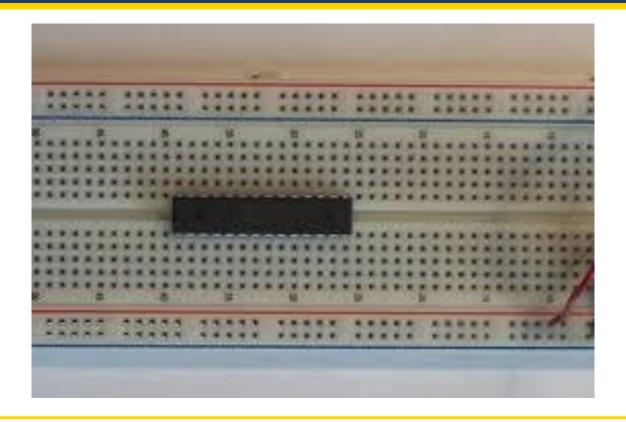

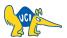

### **Programmer**

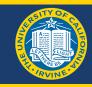

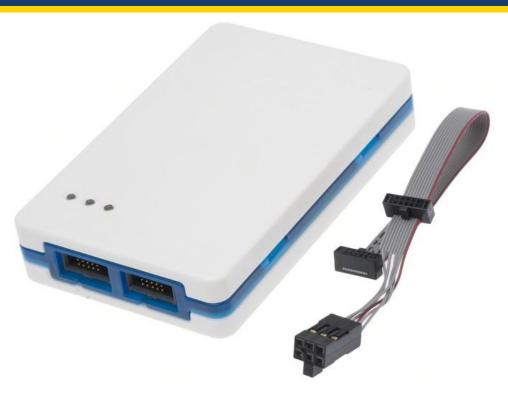

Use the port labeled AVR

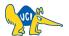

### **Connecting to ATmega32 Microcontroller**

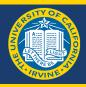

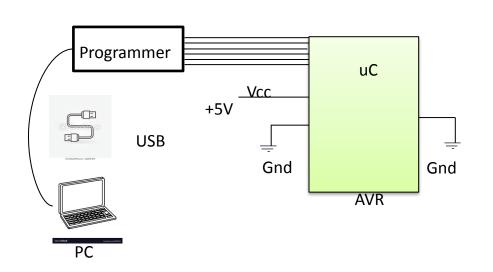

In-System Programming Interface (ISP)

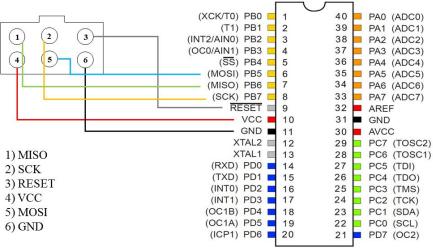

https://caiobatista.com/uploads/courses/uci/s22/cs145/connector.png

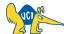

# See you next time:)

**Q & A**